Notat SEGES P/S<br>Notat Seger Digital Seger Digital Seger Digital Seger Digital Seger Digital Seger Digital Seger Digital Seger<br>Notat Seger Digital Seger Digital Seger Digital Seger Digital Seger Digital Seger Digital Seger Koncern Digital

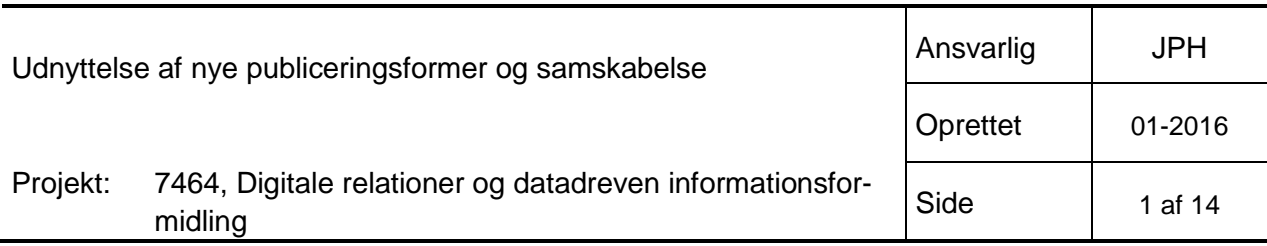

Udnyttelse af nye publiceringsformer og samskabelse

*Dette notat er udarbejdet som led i arbejdet med arbejdspakke 2. i projektet Digitale relationer og datadreven informationsformidling. Notatet beskriver potentialer i brug af FlipBoard, Paper.li, Scoop.it og Storify som værktøjer til brug ved publicering af faglig information herunder også muligheder form samskabelse dvs. hvor flere af hinanden uafhængige personer bidrager til publikationen.*

#### **Samlet vurdering**

Flipboard og Storify er de mest oplagte værktøjer til formidling af langbrugsfaglig viden. Flipboard udmærker sig over for brugeren ved lækker design og betjening, og er oprindelig født til brug på mobile enheder. Storify har en flad og kort læringskurve, kan fint anvendes i gratis version og brugeren vil føle sig i rigtig god kontrol. Scoop It er stærk hvad angår at gøre opmærksom på indhold, der er relevante i forhold til ens interessefelt. Dog virker denne funktionalitet ikke særlig godt på det danske sprogområde, hvorfor brugeren stadig aktivt skal fremsøge relevant indhold, og her er Storify lettere at bruge end Scoop It. Paper.li vurderes som uinteressant – ikke særlig smidig i brug og fyldt med reklamer også i betalt version.

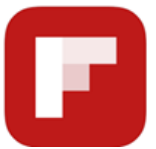

Som udgangspunkt var og er Flipboard en app beregnet på læsning af personaliseret indhold i indbydende opsatte magasiner. Det Flipboard kan er at trække indhold ud fra hjemmesider og sociale netværk. Og så kan du bladre i siderne - deraf navnet Flipboard.

Flipboard har udviklet sig til også at fungere som værktøj til at samle artikler og andet indhold fra nettet - typisk indhold som andre har skabt - og publicere som "sit eget" magasin, som alle kan følge med i, like og kommentere på og naturligvis dele med deres netværk.

Arbejdsgangen går primært på, at man følger magasiner med indhold, der interesserer en, og hvis man ser en artikel, som man ønsker at medtage i sit eget magasin, kan man med et enkelt klik "flippe" artiklen ind i sit magasin.

Tilsvarende kan der tilknyttes en stribe sociale medier. Nyhedsstrømme fra disse – f.eks. en Twitter profil – bliver præsenteret som et bladre bart magasin og igen, hvis der er et opslag relevant for ens egen magasin, kan opslaget flippes ind i dette magasin.

Der er også mulighed for at lave mere statiske magasiner. Det kunne f.eks. en samling af mest relevante artikler om generationsskifte i landbruget. Kun fantasien sætter grænser for hvad et magasin kan indeholde, så længe indholdet ligger på nettet.

Der synes pt. ikke at foreligge løsninger til håndtering af salg af Flipboard magasiner. Distribution sker via link i e-mail, tweets eller på Facebook.

Se små to minutters video om redigering af Flipboard magasiner på <https://youtu.be/KNllTjiLGVs>

Et eksempel på et magasin kan ses på http://flip.it/qILe8

## **Fordele**

- Sammensmelter arbejdet med at holde sig selv faglig opdateret og samtidig kuratere indhold til andre.
- Gratis
- Lækkert både at se på og bruge giver et hurtigt overblik.
- Født til mobile enheder og virker især godt på tablets
- Perfekt til at skumme "fløden" i nyhedsstrømme på sociale medier
- Mulighed for at inkludere artikler via URL og brug af bookmarklet
- Redaktører kan re-arrangere og blande alle former for indhold (tekst, billeder, video)
- Kommentarer og social deling
- Analytics for besøg, flips, daglige artikler og følgere

### **Ulemper**

- Hvordan kan magasiner sælges?
- Dansk som sprogområde understøttes ikke specifikt og derfor leverer Flipboard systemet ikke magasiner, der ellers ville kunne hentes indhold fra.

### **Samarbejde**

Ligetil at invitere andre til at bidrage til et magasin

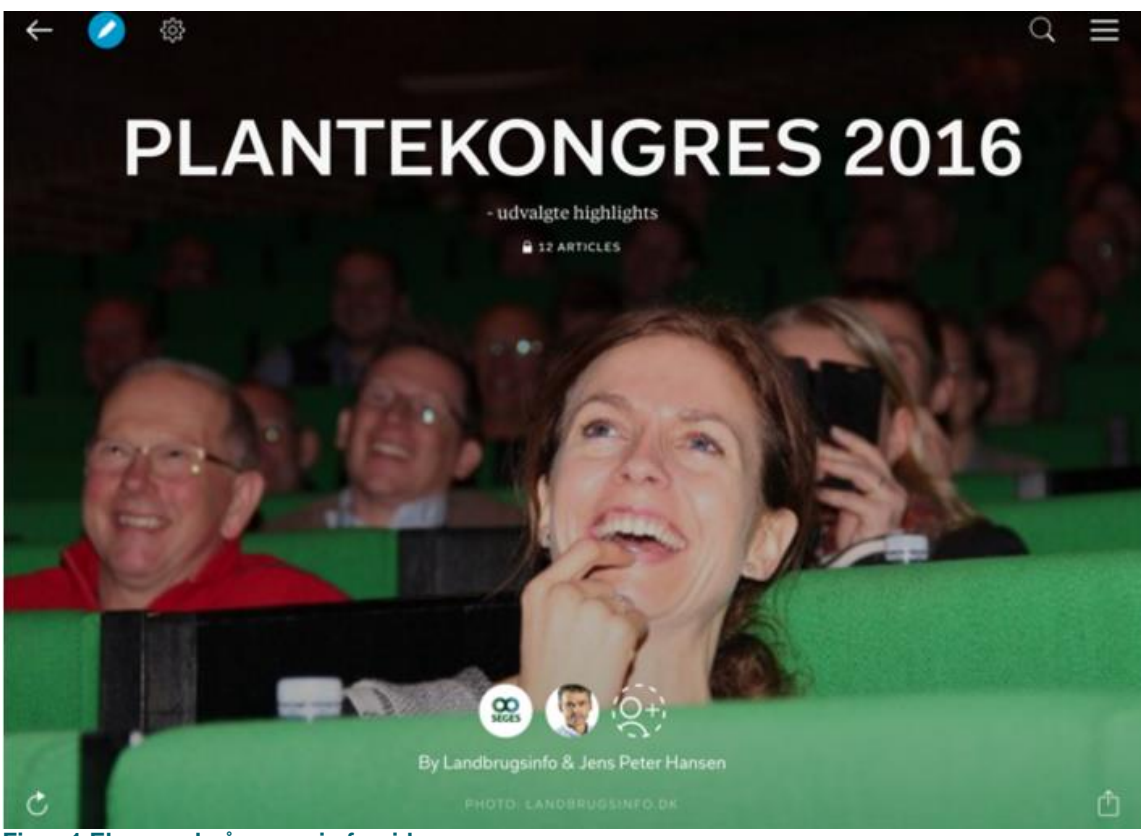

**Figur 1 Eksempel på magasin forside**

Bemærk at der på forsiden vises, at dette magasin er lavet af SEGES og Jens Peter Hansen, samt muligheden for at invitere yderligere bidragsydere.

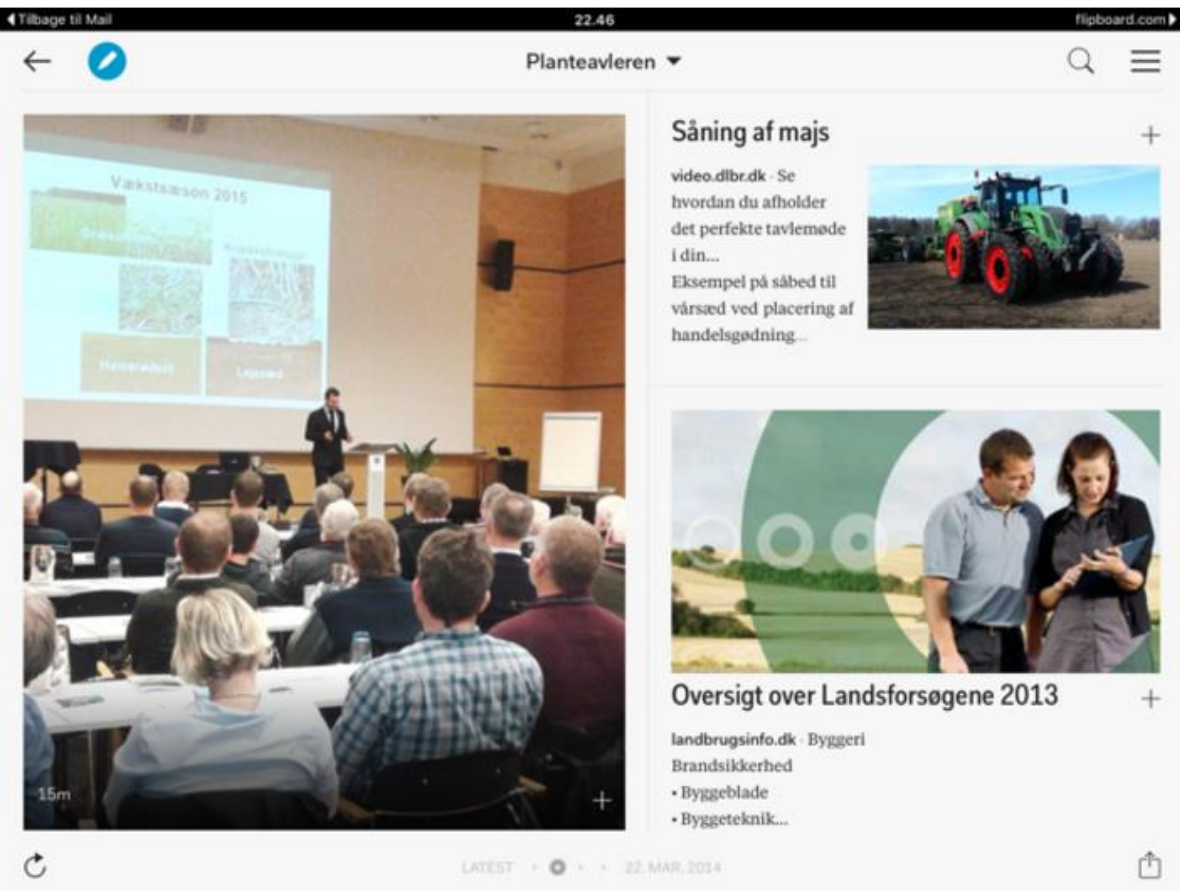

**Figur 2 Sidevisning på iPad vist for redaktør**

De små + tegn ved hver artikel benyttes til at flippe artiklen til et andet magasin. Elementer på siden kan re-arrangeres.

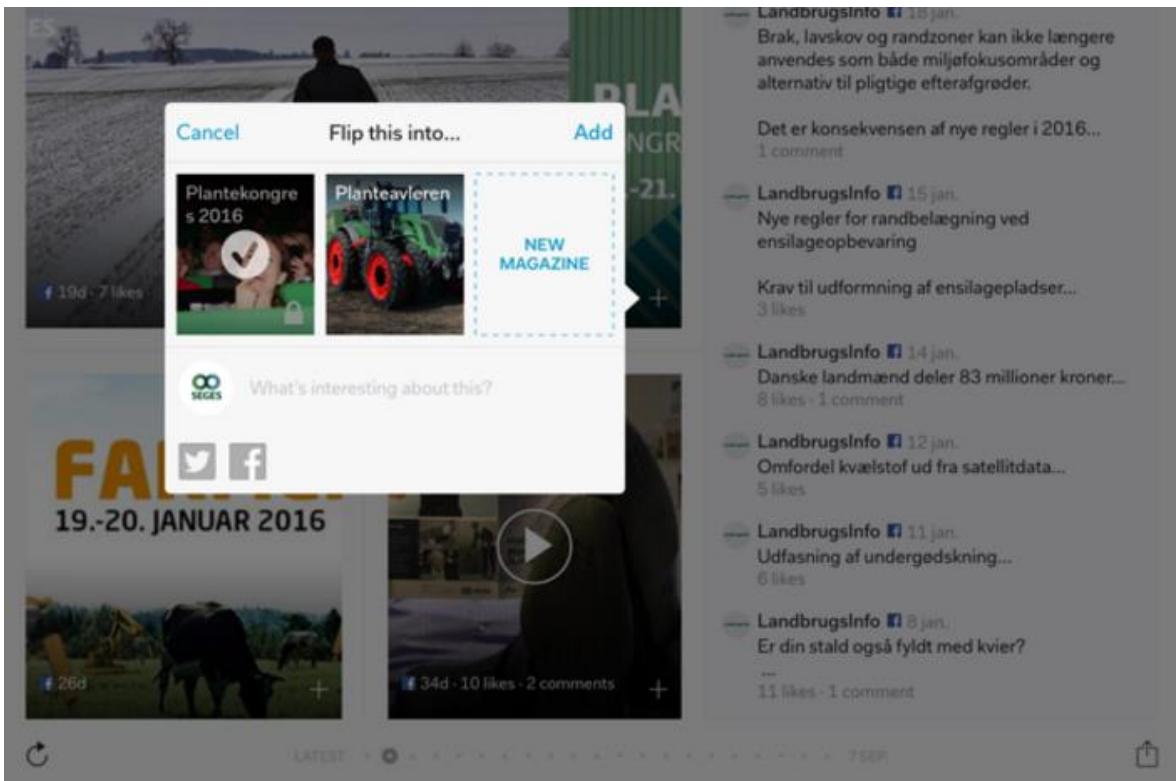

**Figur 3 En Facebook nyhedsstrøm, hvor indlæg kan flippes ind i magasin**

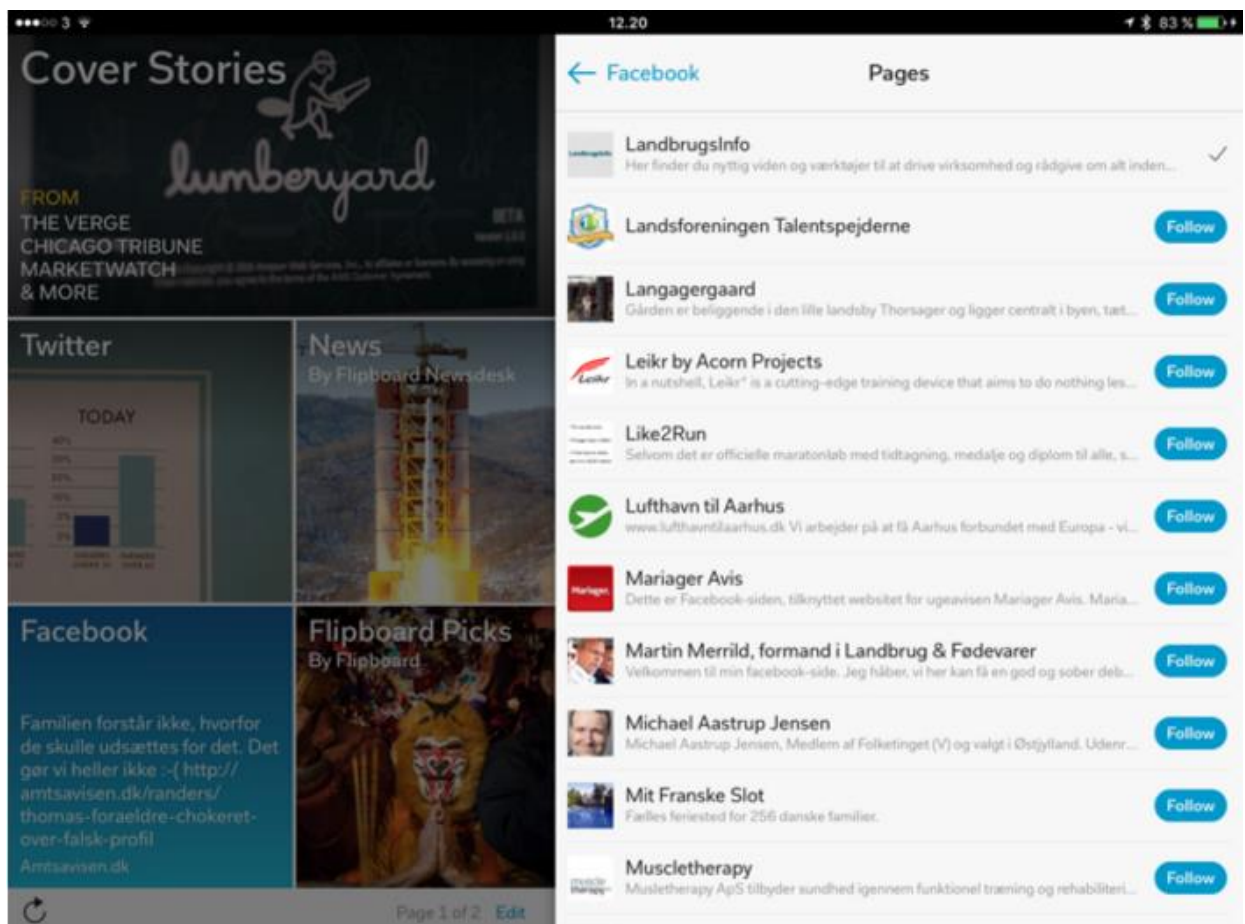

**Figur 4 Sider, som en til Flipboard tilknyttet profil følger, kan levere til Flipboard**

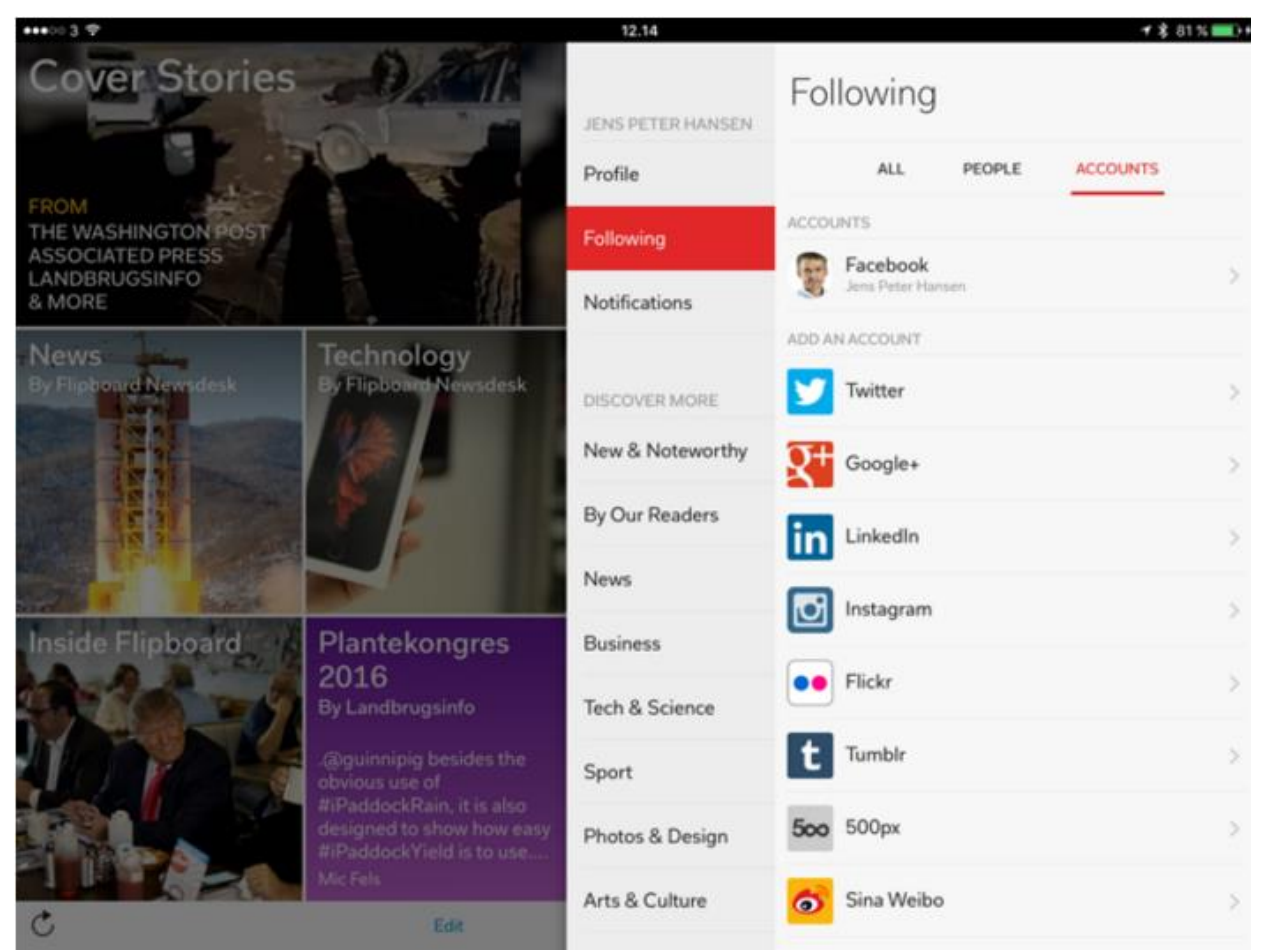

**Figur 5 Eksempel på konti, der kan følges**

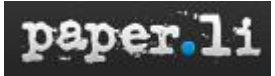

Paper.li var i 2010 først på banen med en service målrettet kuratering af indhold. Den grundlæggende idé er at lave en daglig elektronisk "avis", der samler hvad udgiveren mener er relevant information. Paper.li benyttes bl.a. af personer og organisationer, der er meget aktive på Twitter, idet de med Paper.li kan præsentere en samlet oversigt over tweets.

Der kan opsættes diverse indholdskilder via søgninger. Efterfølgende vil indhold, der matcher et søge kriterie, blive en del af næstkommende "avis". Processen kan automatiseres, så der udsendes et tweet "The daily xxx is out" med link til "avisen".

Der er også mulighed for via bookmarklet i Chrome manuelt at tilføje sider. Her kan der jf. figur 8 vælges hvorvidt tekst og/eller billeder skal medtages. Såfremt billeder medtages, placeres de i en kategori for sig.

Se eksempel http://paper.li/e-1454868196

### **Fordele**

• Beskeden pris på 9 \$/måned for Pro version

### **Ulemper**

- Systemet synes kun i begrænset omfang at opfange indhold, der ellers burde opfylde blive medtaget.
- Selv i Pro version er der en del reklamer på siden
- Primært beregnet på automatiseret drift og det virker ikke særlig godt
- Tager nogen tid at blive fortrolig med systemet og endnu længere tid at få tillid til hvad der kurateres
- Front-side kan kun i begrænset omfang sættes til at vise dansk.

## **Samskabelse**

I Pro versionen kan andre registrerede Paper.li brugere inviteres til at bidrage.

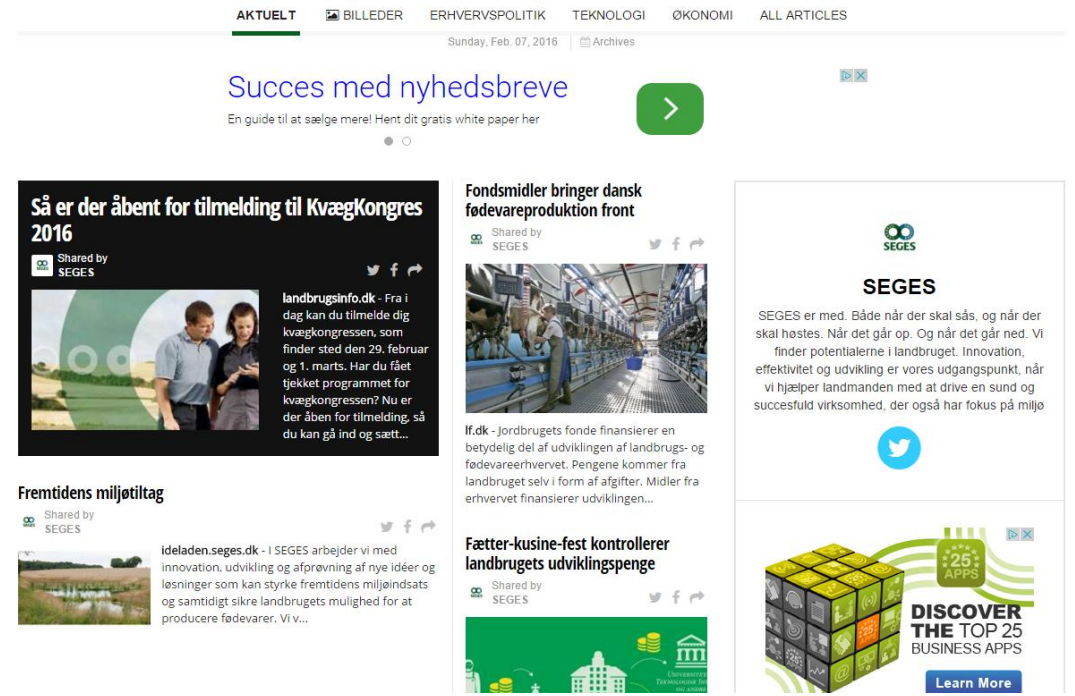

**Figur 6 Eksempel på Paper.li præsentation (overskrift fraklippet)**

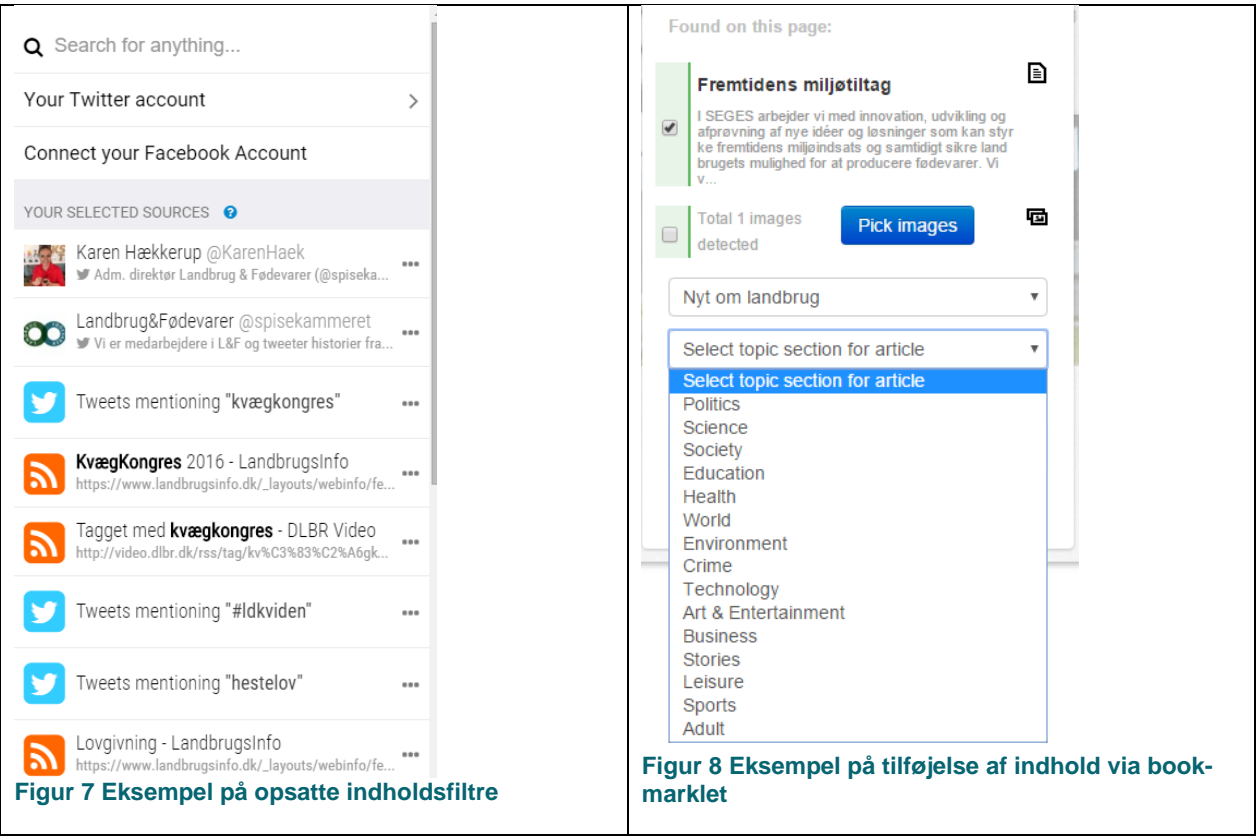

Af figur 8 ses, at selv om topic (kategorier) er ændret til dansk på front-side, vises de her på engelsk, hvorfor der sagtens kan ske fejlplacering, hvis redaktøren ikke lige husker, hvad de engelske tekster er oversat til.

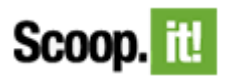

Se eksempel på<http://www.scoop.it/t/plantekongressen-2016>

#### **Fordele**

- Kan filtrere på forslag til indhold baseret på sprog, således at vi alene får dansk indhold
- Gode muligheder for at pege Scoop.it mod kilder, der kan levere forslag til indhold
- En Scoop.it historie kan sammenbindes med kommentarer
- Simpel at arbejde med: Indhold tilføjes enten fra Scoop.it's liste eller via en stribe add-ons til Chrome, iPad, iPhone, android m.fl.
- Ved publicering er der mulighed for i samme arbejdsgang at publicere til et større antal sociale medier kanaler, således at synlighed af Scoop.it øges.
- Mulighed for via kode generering at integrere på web sider
- Mulighed for elegant opsat nyhedsbrev med de seneste Scoops direkte integration med MailChimp
- Har indbygget analytics og mulighed for endnu flere detaljer via Google Analytics
- Understøttes af apps påiOS og android

#### **Ulemper**

 Out-of-the-box virker brugergrænsefladen for læseren lige rigelig påtrængende med masser af opfordringer til at dele og re-scoope.

#### **Samskabelse**

- Kan give op til fem personer adgang til direkte at bidrage til en Scoop.it side. Enten i deres eget navn eller ved at alle kuratorer benytter et fælles navn
- Læsere kan foreslå indhold til kuratering

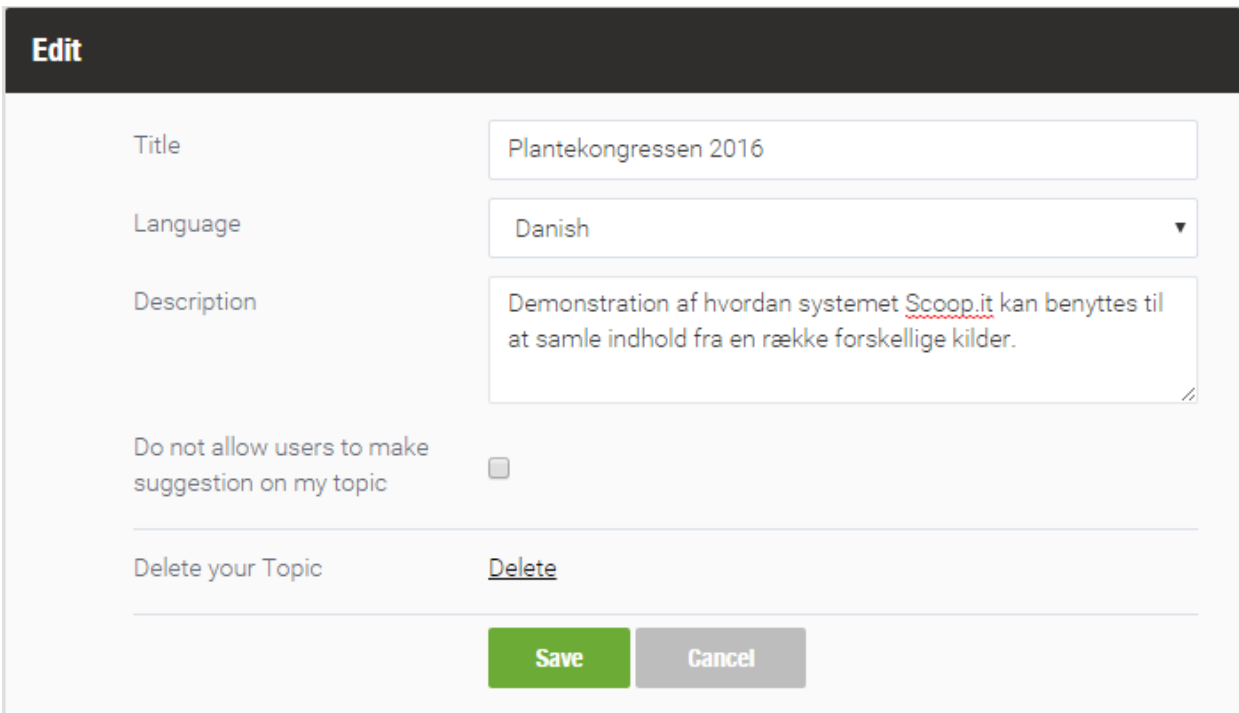

**Figur 9 Oprettelse af Scoop It fortælling. Bemærk mulighed for at vælge dansk som sprog**

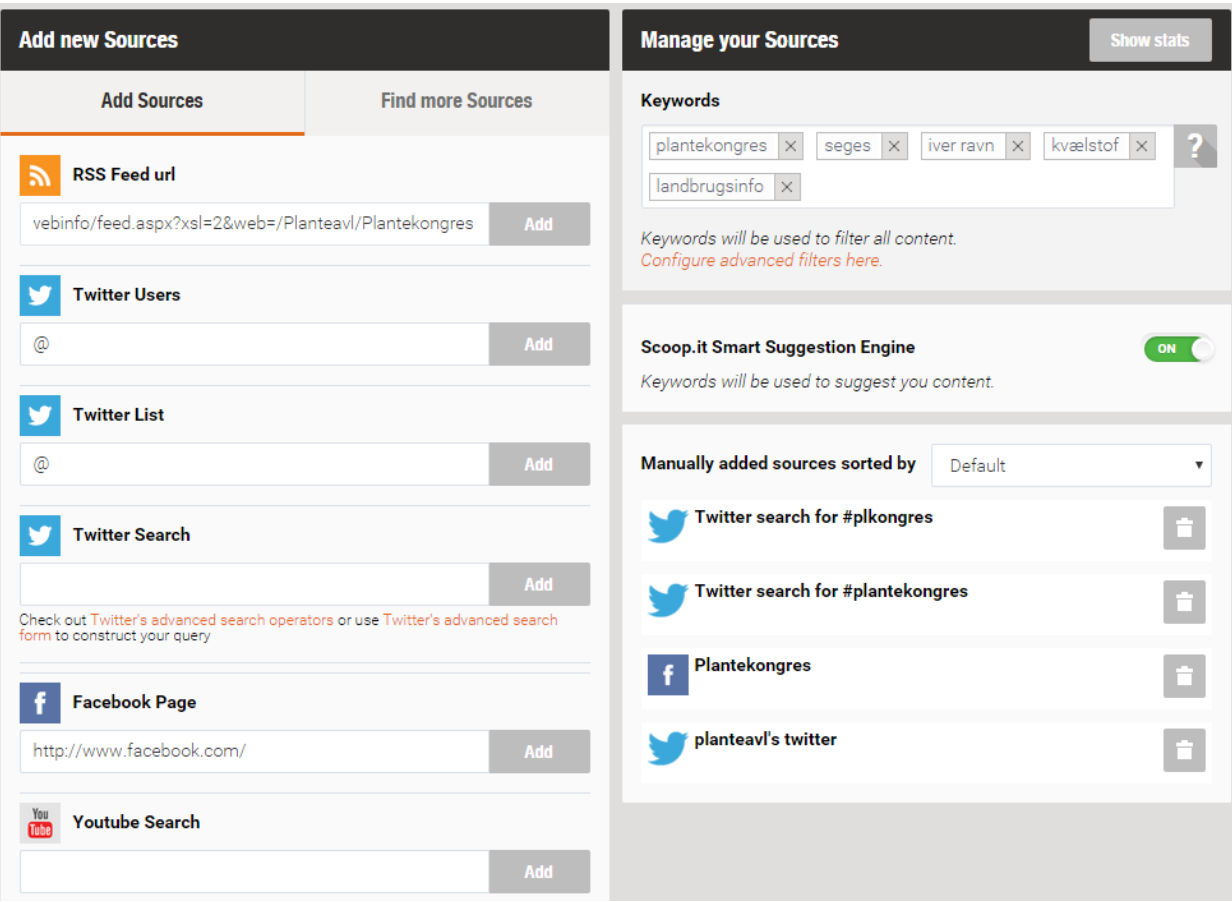

**Figur 10 Tilknytning af diverse kanaler betyder, at man i administrator interfacet får foreslået indhold, der kan tilføjes ens fortælling.**

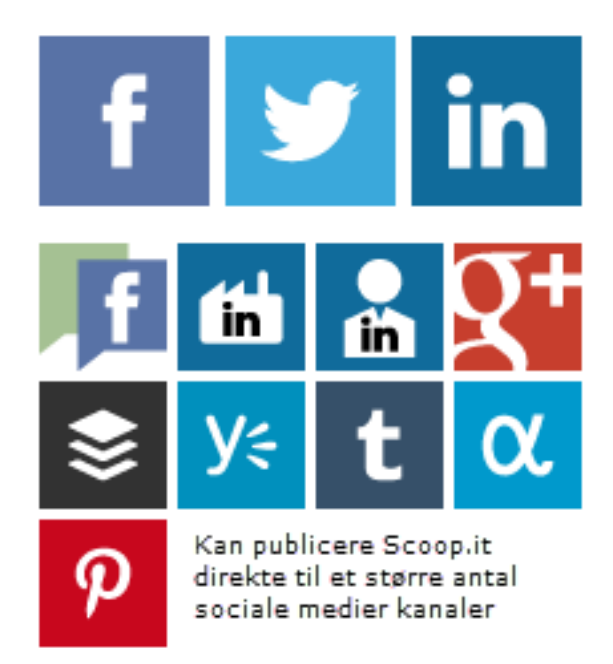

**Figur 11 Mulighed for at tilknytte alle relevante sociale medier og lidt til**

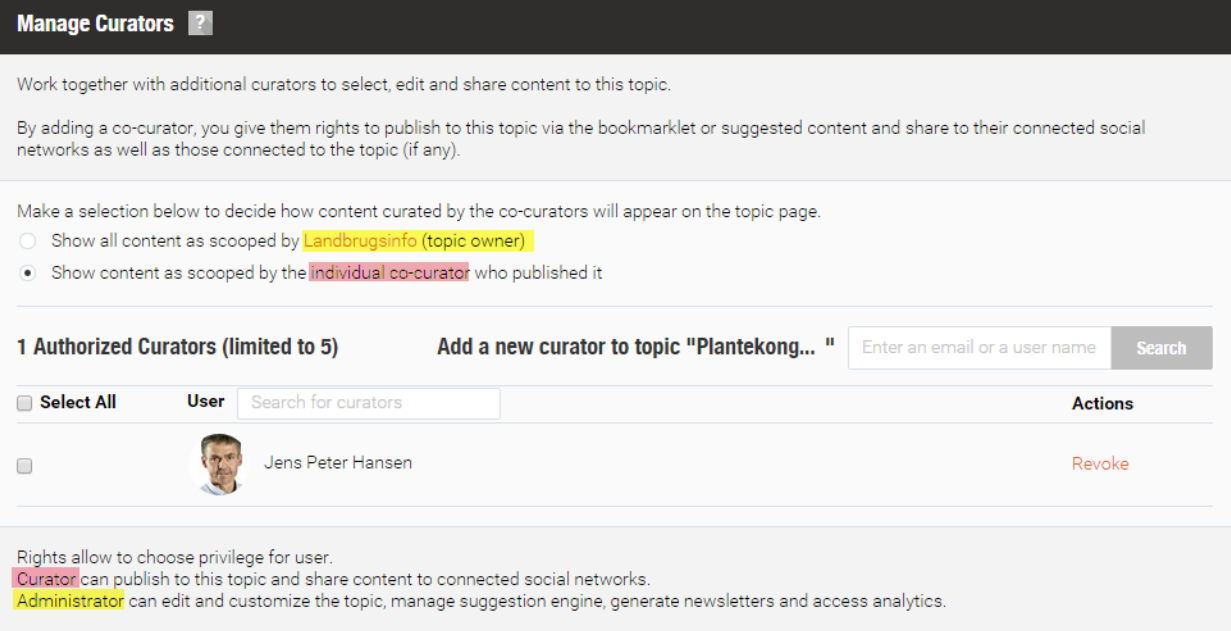

# **Figur 12 Samskabelse ved at give andre adgang til at tilføje scoops til fortællingen**

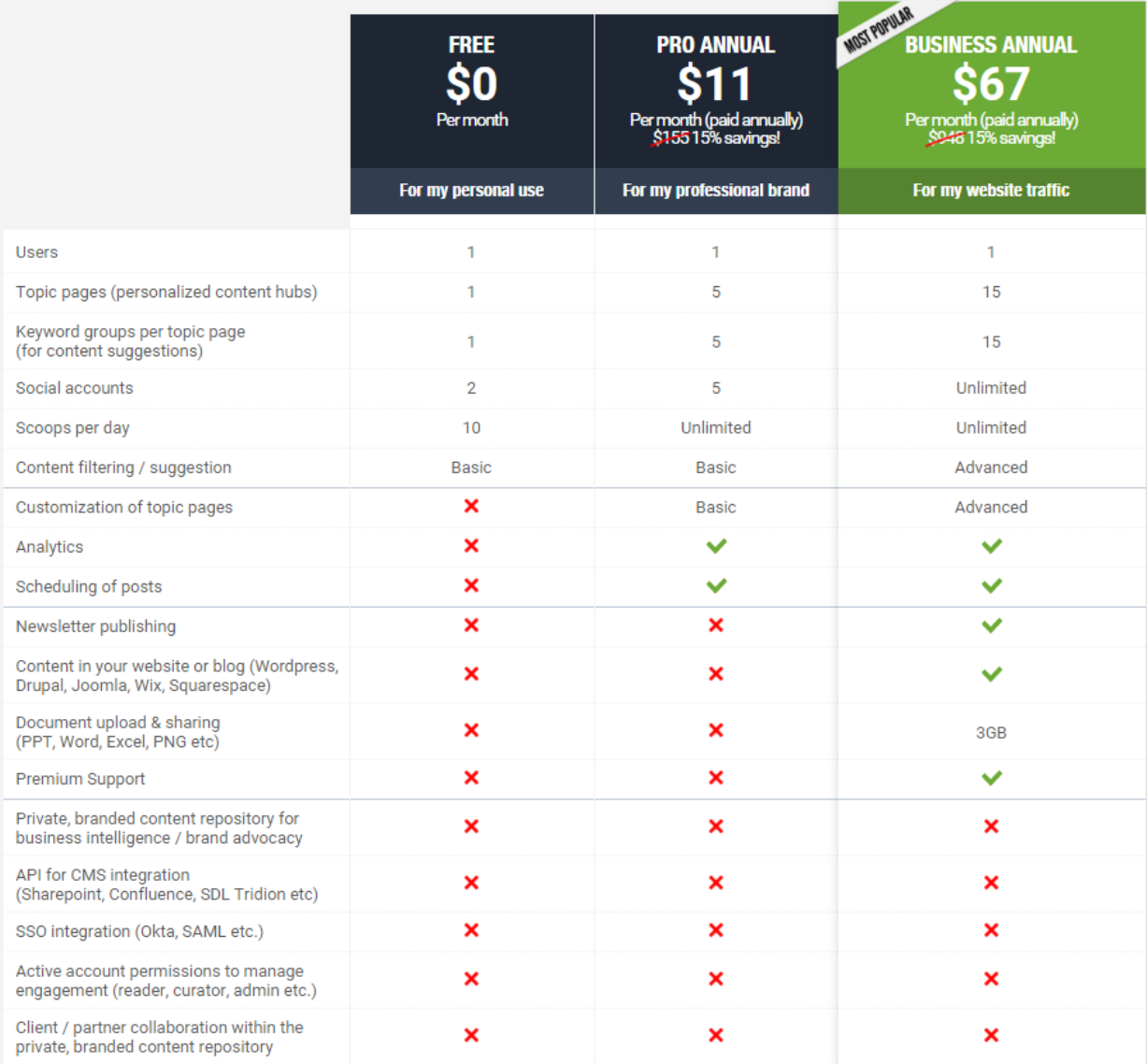

**Figur 13 Oversigt over funktionaliteter og priser.**

At der ikke er et grønt flueben ved "Active account permissions to manage engagement (reader, curator, admin etc.)" kan undre, idet der – som vist i figur 12 – i Business plan er muligt at invitere andre Scoop It brugere til at bidrage – også selv om disse brugere benytter Free versionen.

# **Storify**

Storify er et værktøj til at udvælge, opsamle og præsentere blandt andet indhold fra sociale medier - det kan eksempelvis være tweets med et særligt hashtag. Ved at bruger Storify, kan man skabe en "fortælling" ved at samle indhold fra en lang række af sociale medier og fra internettet i øvrigt. Mulighed for at eksportere en storify som HTLM5 giver mulighed for ganske ukompliceret at pakke sådan en storify ind i en app, således at tilgængelig for brugerne øges betragtelig.

Se eksempel via https://storify.com/landbrugsinfo

### **Fordele**

- Virkelig brugervenlig og let at gå til.
- Gratis version er reel anvendelig.
- De enkelte elementer i en Storify fortælling kan sammenbindes med kommentarer
- Mange muligheder for at fremsøge indhold fra sociale medier
- Mulighed for at inkludere artikler via URL
- Eksport som HTML5, således at en Storify vises pænt på diverse mobile enheder.
- Mulighed for via kode generering at integrere på web sider

#### **Ulemper**

- Ved afprøvning var der i Chrome problemer med at slette elementer virkede upåklagelig i IE
- Kan kun fremsøge max. 7 dage gamle tweets (30 dage i Enterprise version)
- Mangler analytics funktioner viser kun antal views
- Understøttes ikke af apps

#### **Samskabelse**

 Kræver Enterprise version såfremt flere skal samarbejde om en Storify fortælling. Dog gælder dette kun selve Storify – stort set ethvert net placeret indhold vil kunne integreres, således at samskabelse foregår ved at en redaktør samler hvad flere producerer.

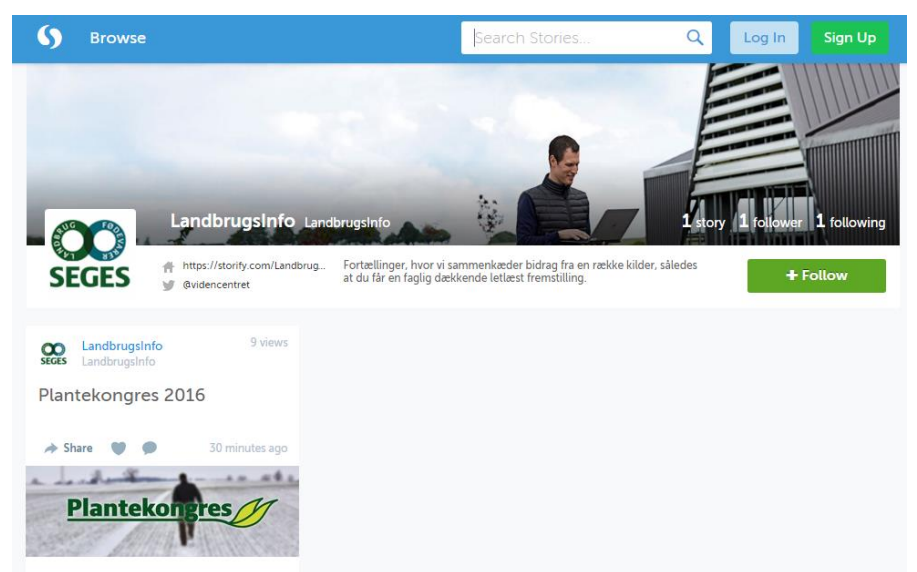

**Figur 14 Eksempel på Storify forside, hvor der kan præsenteres en oversigt over all storifies fra organisationen**

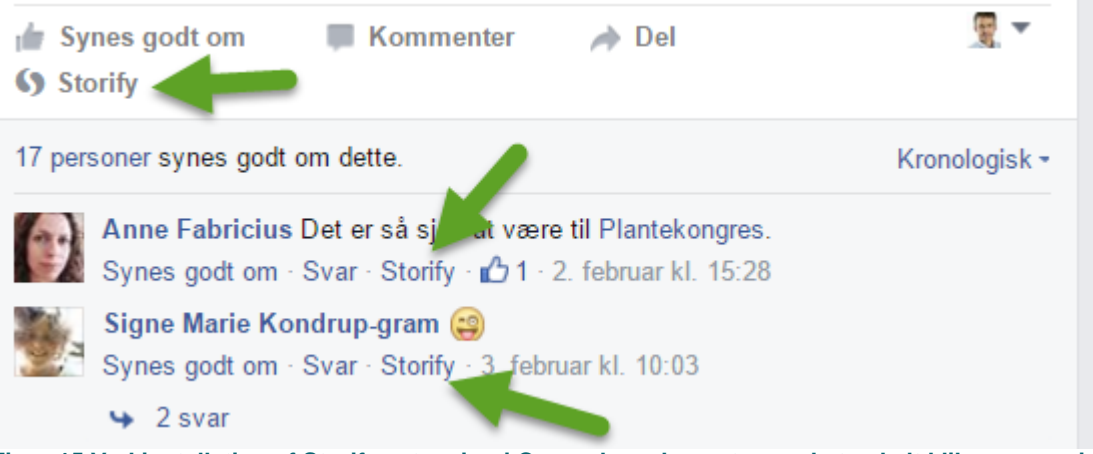

**Figur 15 Ved installation af Storify extension i Crome kan elementer med et enkelt klik gemmes i Storify's udklipsholder.**

I figur 15 er vist, hvorledes en Crome extension giver mulighed for single klik gemning til Storify. Tilsvarende indsættes en knap på Chrome's værktøjslinje, så en url'en til en web side kan gemmes.

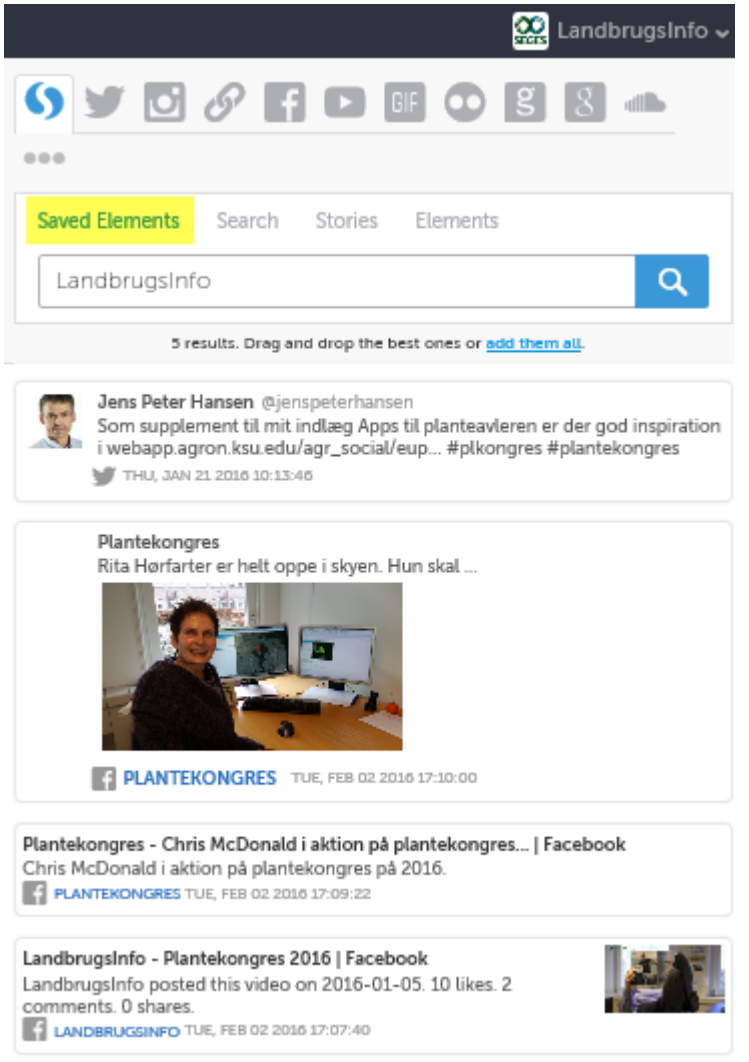

**Figur 16 Eksempel på gemte elementer, der fra denne "bakke" trækkes ind i storify fortællingen**

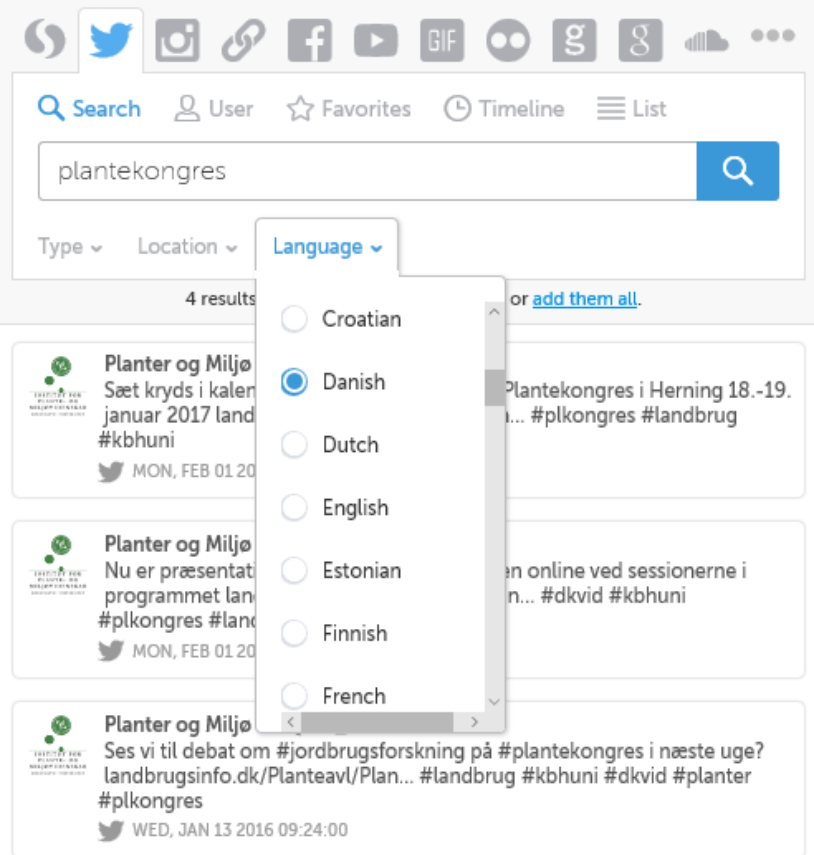

#### **Figur 17 Muligheder for søgning i tweets**

Storify er et officielt certificeret Twitter produkt, og har som sådan særdeles gode muligheder for at søge og filtrere på tweets med henblik på at integrere disse i storifies. Dog går søgninger kun 7 dage tilbage i den gratis version af Storify – i Enterpriser er der mulighed for at søge op til 30 dage tilbage i tiden.

Udfordringer med at fremfinde ældre tweets er et velkendt problem i almindelighed. Twitter er målrettet dækning af hvad der sker her og nu – det er ikke et arkiveringssystem.

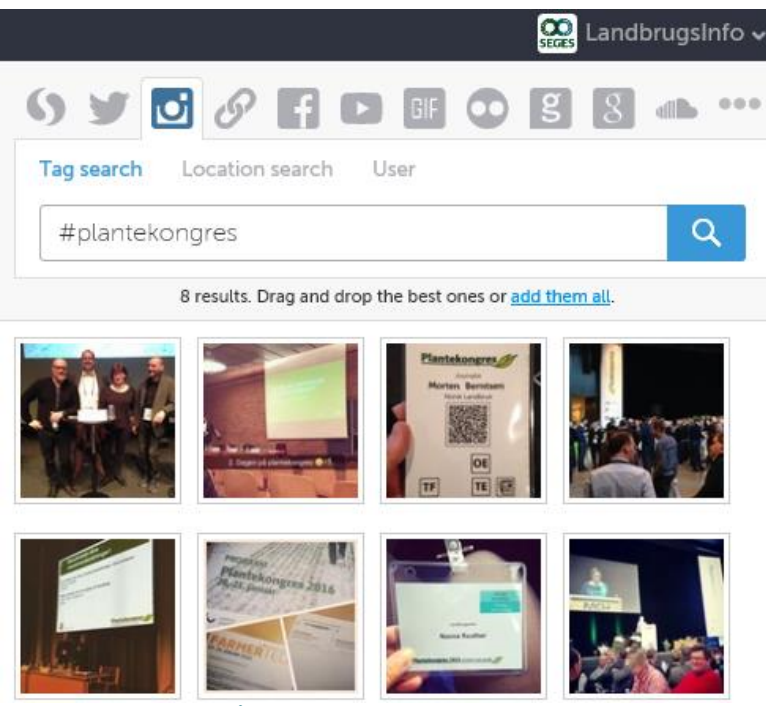

**Figur 18 Eksempel på fremsøgning af Instagram elementer**

I forbindelse med publicering af en storify fortælling sørger systemet for at oplyse om, hvilke personers bidrag, der indgår i fortællingen (se figur 19), og tilbyder at sende besked til disse om, at deres bidrag er med i en storify. Ganske nyttig, idet dette øger muligheden for at få spredt en storify yderligere via disse personer.

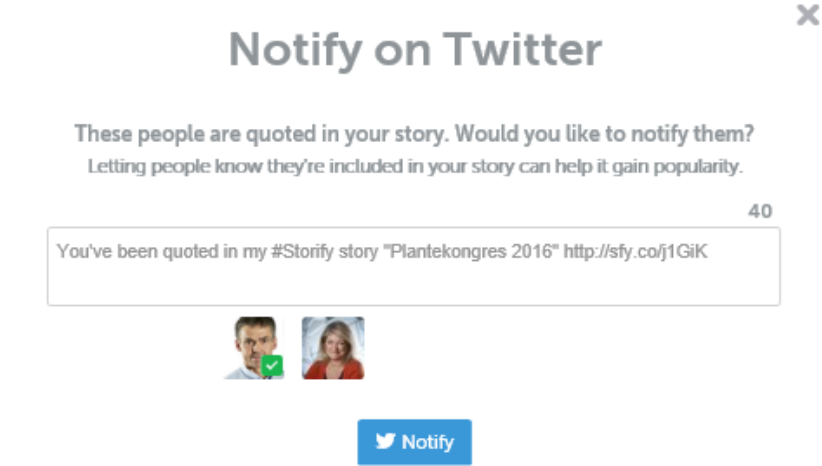

#### **Figur 19 Notificerings funktion**

En storify kan eksporteres som bl.a. PDF, HTML5 og XLM. Specielt HTML5 muligheden er relevant, idet der med denne kan rundsendes link, der vil sikre en pæn præsentation på tværs af mobile enheder.

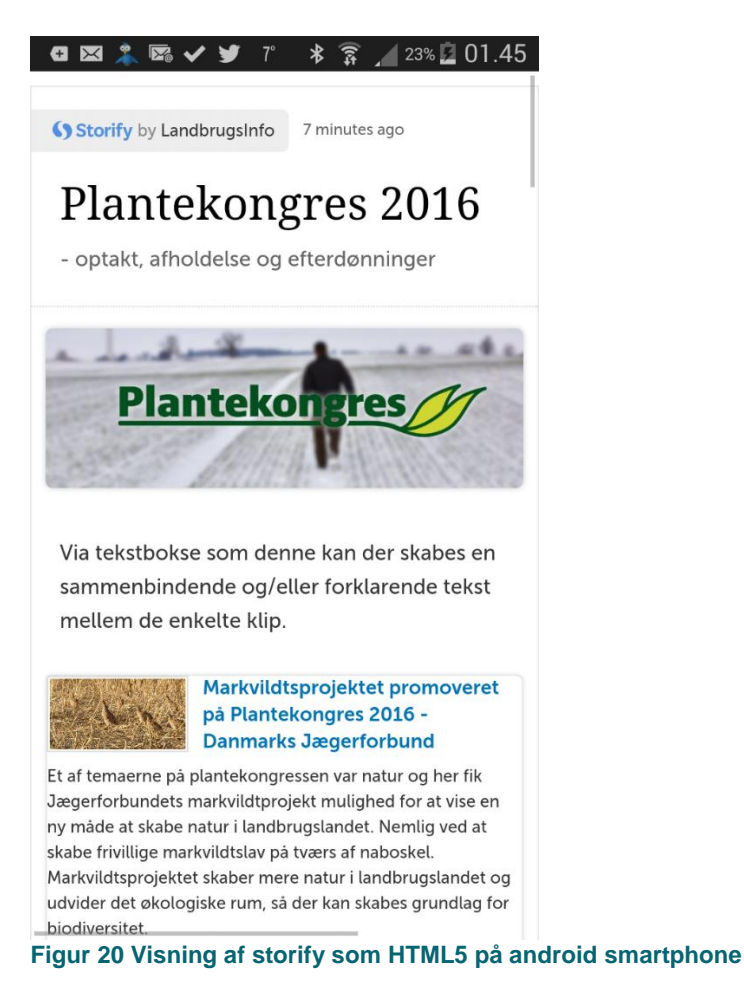

Den gratis version af Storify har ingen understøttelse af samarbejde om udarbejdelse af storify's. Ønskes dette kræves licens til Enterprise version.

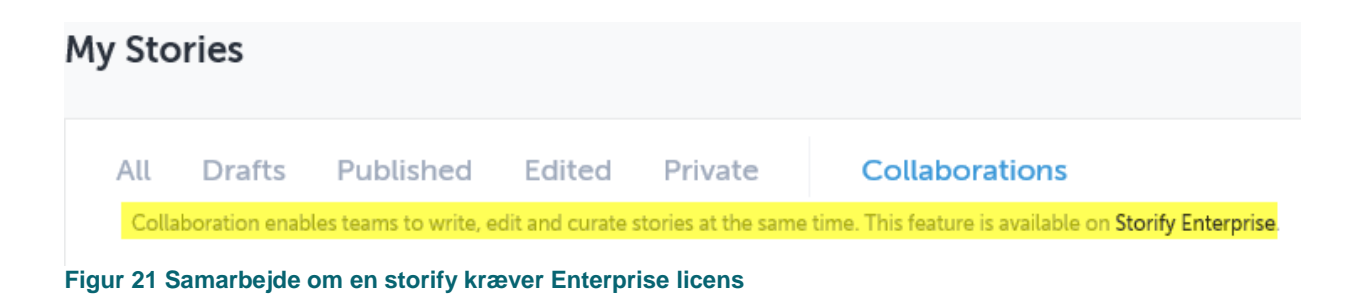